### Oracle® Database

How To Get Started

10g Release 2 (10.2) for Fujitsu Siemens BS2000/OSD

E10491-01

August 2007

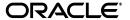

Oracle Database How To Get Started, 10*g* Release 2 (10.2) for Fujitsu Siemens BS2000/OSD E10491-01

Copyright @ 2007, Oracle. All rights reserved.

The Programs (which include both the software and documentation) contain proprietary information; they are provided under a license agreement containing restrictions on use and disclosure and are also protected by copyright, patent, and other intellectual and industrial property laws. Reverse engineering, disassembly, or decompilation of the Programs, except to the extent required to obtain interoperability with other independently created software or as specified by law, is prohibited.

The information contained in this document is subject to change without notice. If you find any problems in the documentation, please report them to us in writing. This document is not warranted to be error-free. Except as may be expressly permitted in your license agreement for these Programs, no part of these Programs may be reproduced or transmitted in any form or by any means, electronic or mechanical, for any purpose.

If the Programs are delivered to the United States Government or anyone licensing or using the Programs on behalf of the United States Government, the following notice is applicable:

U.S. GOVERNMENT RIGHTS Programs, software, databases, and related documentation and technical data delivered to U.S. Government customers are "commercial computer software" or "commercial technical data" pursuant to the applicable Federal Acquisition Regulation and agency-specific supplemental regulations. As such, use, duplication, disclosure, modification, and adaptation of the Programs, including documentation and technical data, shall be subject to the licensing restrictions set forth in the applicable Oracle license agreement, and, to the extent applicable, the additional rights set forth in FAR 52.227-19, Commercial Computer Software—Restricted Rights (June 1987). Oracle USA, Inc., 500 Oracle Parkway, Redwood City, CA 94065.

The Programs are not intended for use in any nuclear, aviation, mass transit, medical, or other inherently dangerous applications. It shall be the licensee's responsibility to take all appropriate fail-safe, backup, redundancy and other measures to ensure the safe use of such applications if the Programs are used for such purposes, and we disclaim liability for any damages caused by such use of the Programs.

Oracle, JD Edwards, PeopleSoft, and Siebel are registered trademarks of Oracle Corporation and/or its affiliates. Other names may be trademarks of their respective owners.

The Programs may provide links to Web sites and access to content, products, and services from third parties. Oracle is not responsible for the availability of, or any content provided on, third-party Web sites. You bear all risks associated with the use of such content. If you choose to purchase any products or services from a third party, the relationship is directly between you and the third party. Oracle is not responsible for: (a) the quality of third-party products or services; or (b) fulfilling any of the terms of the agreement with the third party, including delivery of products or services and warranty obligations related to purchased products or services. Oracle is not responsible for any loss or damage of any sort that you may incur from dealing with any third party.

This guide is intended to help you prepare to install the products included in this media pack. It includes information about the following:

- Checking the Contents of the Media Pack
- Preparing to Install Oracle Database
- Additional Information
- Documentation Accessibility

# **Checking the Contents of the Media Pack**

Before you start to install any product, verify that the media pack contains all of the required parts, as follows:

- 1. Locate the Packing List in the media pack.
- Verify that all of the parts listed on the Packing List are included in the media pack.
  - If any part is shown as being on back order, it will be shipped to you as soon as it becomes available.
- If you have any concerns about your shipment, for example, questions about missing items, back-ordered products, or

returns, use one of the following methods to contact Oracle, depending on your location:

 If you are in the United States, use the iTAR feature on the OracleMetaLink Web site to log a U.S. Client Relations/Non-Technical Request:

```
http://www.oracle.com/support/metalink/
```

 If you are in another country, contact your local support center. See the following Web site for contact information:

```
http://www.oracle.com/support/contact.htm
```

**Note:** The Packing List is not your invoice. The invoice is mailed to the billing address and contact name that you provided when you ordered the media pack.

## **Preparing to Install Oracle Database**

The Fujitsu Siemens BS2000/OSD platform does not support direct attachment of DVD devices. To install Oracle Database 10g:

 Mount the Oracle Database 10g DVD on a system with a DVD drive, for example, a UNIX or Windows system.

- 2. Use a Web browser to view the welcome. htm file, which is located in the top-level directory on the DVD.
  - This file contains links to the installation documentation, the release notes, and other information sources.
- 3. Select the **Documentation** tab.
- To install the software, follow the installation instructions in the Oracle Database Installation and Administration Guide for Fujitsu Siemens BS2000/OSD.

**Note:** In this book, Chapter 3, "Installing Oracle Database Software", describes how to copy the installation files to the Fujitsu Siemens BS2000/OSD system, extract the files, and install the software.

If necessary, review the following section for information about how to contact Oracle Support Services and how to order additional products, licenses, or printed documentation.

### Additional Information

This section contains information about the following:

- Product Licenses
- Purchasing Licenses, Version Updates, and Documentation
- Contacting Oracle Support Services
- Locating Product Documentation

#### **Product Licenses**

You are welcome to install and evaluate the products included in this media pack for 30 days under the terms of the Trial License Agreement. However, you must purchase a program license if you want to continue using any product after the 30 day evaluation period. See the following section for information about purchasing program licenses.

### Purchasing Licenses, Version Updates, and Documentation

You can purchase program licenses, updated versions of Oracle products, and printed versions of Oracle documentation from the Oracle Store Web site:

http://oraclestore.oracle.com/

#### **Contacting Oracle Support Services**

If you have purchased Oracle Product Support, you can call Oracle Support Services for assistance 24 hours a day, seven days a week. For information about purchasing Oracle Product Support or contacting Oracle Support Services, go to the Oracle Support Services Web site:

http://www.oracle.com/support/

### **Locating Product Documentation**

Documentation for Oracle products is available in both HTML and Adobe portable document format (PDF) formats from the following locations:

- Platform-specific documentation is available on the product discs. To access the documentation, see the welcome.htm file located in the top-level directory of the DVD.
- Generic product documentation is available on the Oracle Technology Network Web site:

```
http://oracle.com/technology/documentation/
```

To view PDF documents, download the free Adobe Acrobat Reader from the Adobe Web site, if necessary:

http://www.adobe.com/

# **Documentation Accessibility**

Our goal is to make Oracle products, services, and supporting documentation accessible, with good usability, to the disabled community. To that end, our documentation includes features that make information available to users of assistive technology. This documentation is available in HTML format, and contains markup to facilitate access by the disabled community. Accessibility standards will continue to evolve over time, and Oracle is actively engaged with other market-leading technology vendors to address technical obstacles so that our documentation can be accessible to all of our customers. For more information, visit the Oracle Accessibility Program Web site at

http://www.oracle.com/accessibility/.

#### **Accessibility of Code Examples in Documentation**

Screen readers may not always correctly read the code examples in this document. The conventions for writing code require that closing braces should appear on an otherwise empty line; however, some screen readers may not always read a line of text that consists solely of a bracket or brace.

#### Accessibility of Links to External Web Sites in Documentation

This documentation may contain links to Web sites of other companies or organizations that Oracle does not own or control. Oracle neither evaluates nor makes any representations regarding the accessibility of these Web sites.

### TTY Access to Oracle Support Services

Oracle provides dedicated Text Telephone (TTY) access to Oracle Support Services within the United States of America 24 hours a day, 7 days a week. For TTY support, call 800.446.2398. Outside the United States, call +1.407.458.2479.